# How to Register for a Premium E-Benefits Account

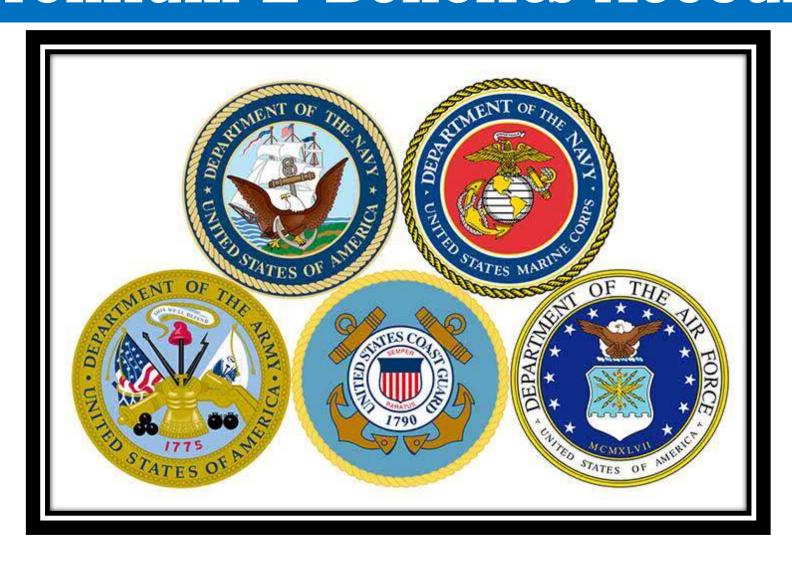

## WHAT DO I NEED?

- DoD Common Access Card
- Government Computer or one with CAC Access
- A method to remember your user name & password

# WHERE DO I GO?

Using your CAC Card, go to the following website:

https://www.ebenefits.va.gov/ebenefits/homepage

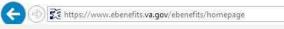

A Service of the Department

of Veterans Affairs and the

Department of Defense

Do NOT Log In!

First, you must register

for a premium account

by clicking Register!

Apply

National Resource Directory Learn

**Employment Center** 

Q Search

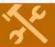

To ensure your security and privacy, when using a shared or public computer, make sure you always log out of eBenefits and then close all browser windows when finished accessing the site.

### What do you want to do?

Need help? Appoint a claims agent, attorney, or Veteran Service Organization (VSO) to assist you.

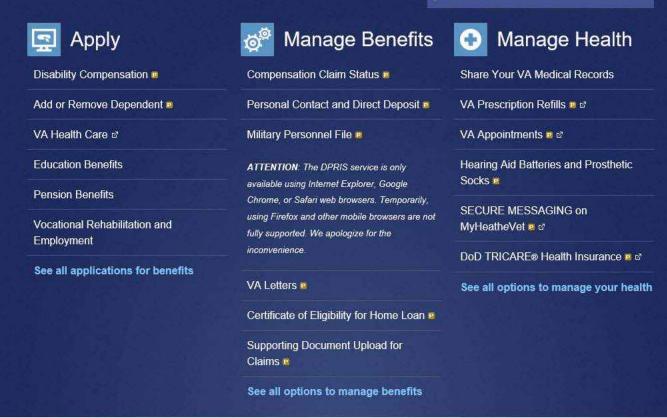

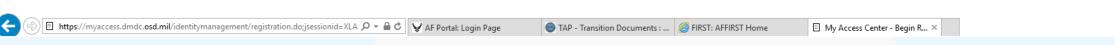

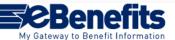

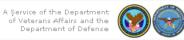

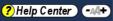

₩ 🕾

#### **DS LOGON Registration**

Welcome to the registration wizard.
Here you can create your DS LOGON account,
whether you are a service member, veteran, or family member. ?

Select the "Common Access Card" option

#### Select registration method

- O I have a Common Access Card (CAC) with accessible card reader. ?
- O I have a Defense Finance and Accounting Service (DFAS) myPay account. ?
- None of the above conditions apply, however at least one of the following conditions is true:
  - 1. I am a Veteran
  - 2. I am a Dependent of a Veteran
  - 3. I am a Survivor of a Veteran
  - 4. I am registered in the Defense Enrollment Eligibility Reporting System (DEERS) ?

• • • • • •

Then Click "Continue"

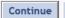

Cancel

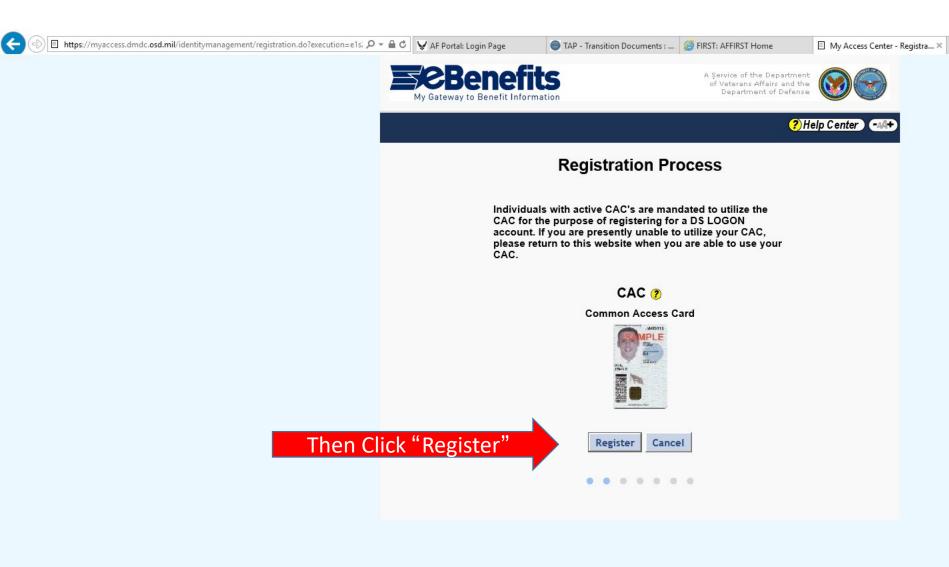

□ X 份☆戀®

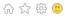

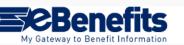

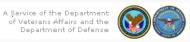

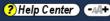

#### **Registration Process**

Welcome Tina Madsen.

Create your personalized password. Please note security requirements.

#### Password Security Requirements:

- At least one lowercase letter (a to z)
- At least one uppercase letter (A to Z)
- At least one digit (0 to 9)
- At least one special character (@\_#!&\$`%\*+()./,;~:}|?{>=<)
- At least 9 characters (and no more than 20) valid characters as described above
- Cannot contain any words in the **Dictionary** that are more than three letters
- Cannot contain personal information
- 1. Must not contain any common dictionary words, personal information (like parts of your name, SSN or date of birth), nor invalid characters.
- Password will expire in 90 days.
- 3. Start entering the confirmation password to ensure password requirements have been met.

Password Confirm Password Show Passwords Cancel Continue • • • • • •

Create your password

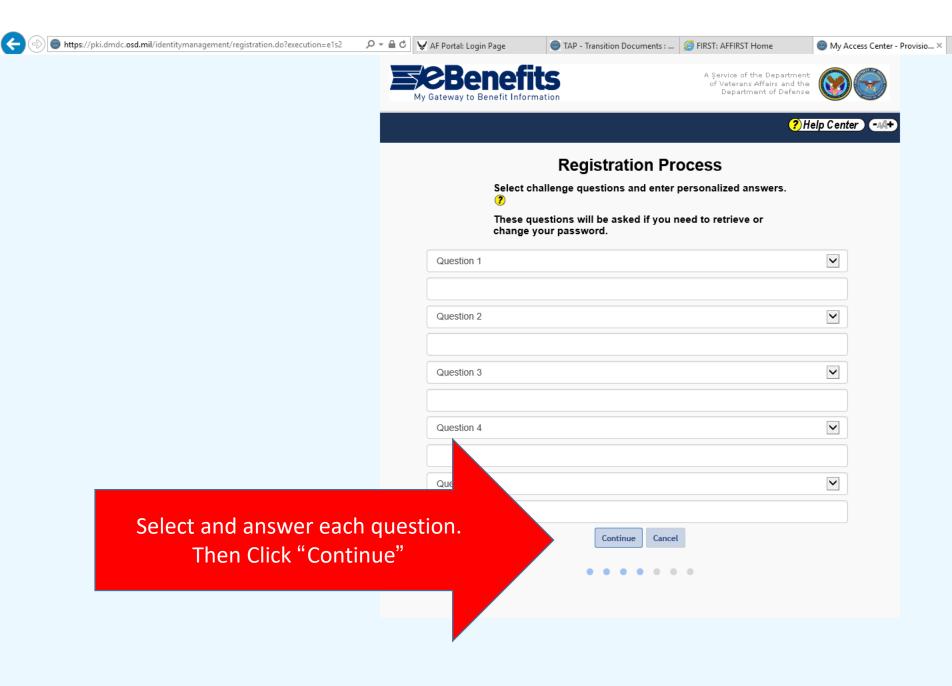

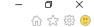

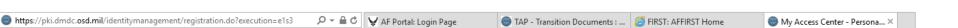

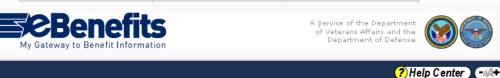

#### Security Image

Click "Yes"

This will bring you to a screen of pictures. Select one and remember it for your log in process.

To increase the security of your account, you can use an image during the login process. Would you like to use an image during the login process?

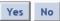

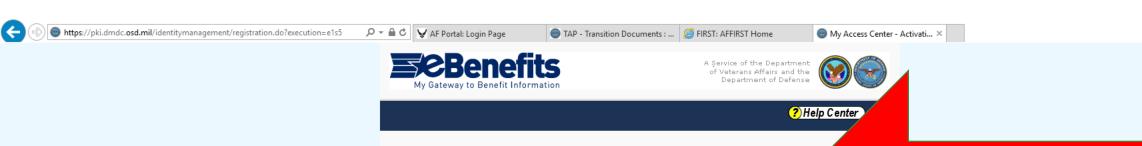

#### **Activation Successful**

Congratulations! You have successfully upgraded to a DS LOGON Premium

Your Username is: CHUCK NORRIS

You may now begin to use your DS LOGON Premium account

Continue

. . . . . . .

This is your user name for Ebenefits.va.gov and DoDTAP.mil Then press "Continue".

₩ 🕾

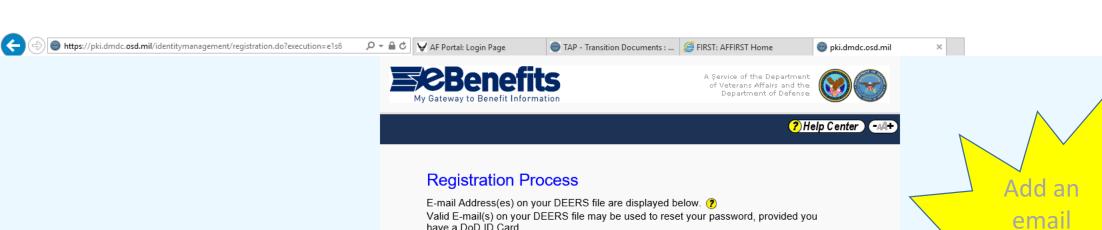

# address if

û ☆ ∰ U

have a DoD ID Card.

E-mail Address(es)

t...n@us.af.mil

T...n@us.af.mil

Add E-mail

Note E-mail address(es) are not displayed fully for security purposes.

Then Click "Continue"

Continue

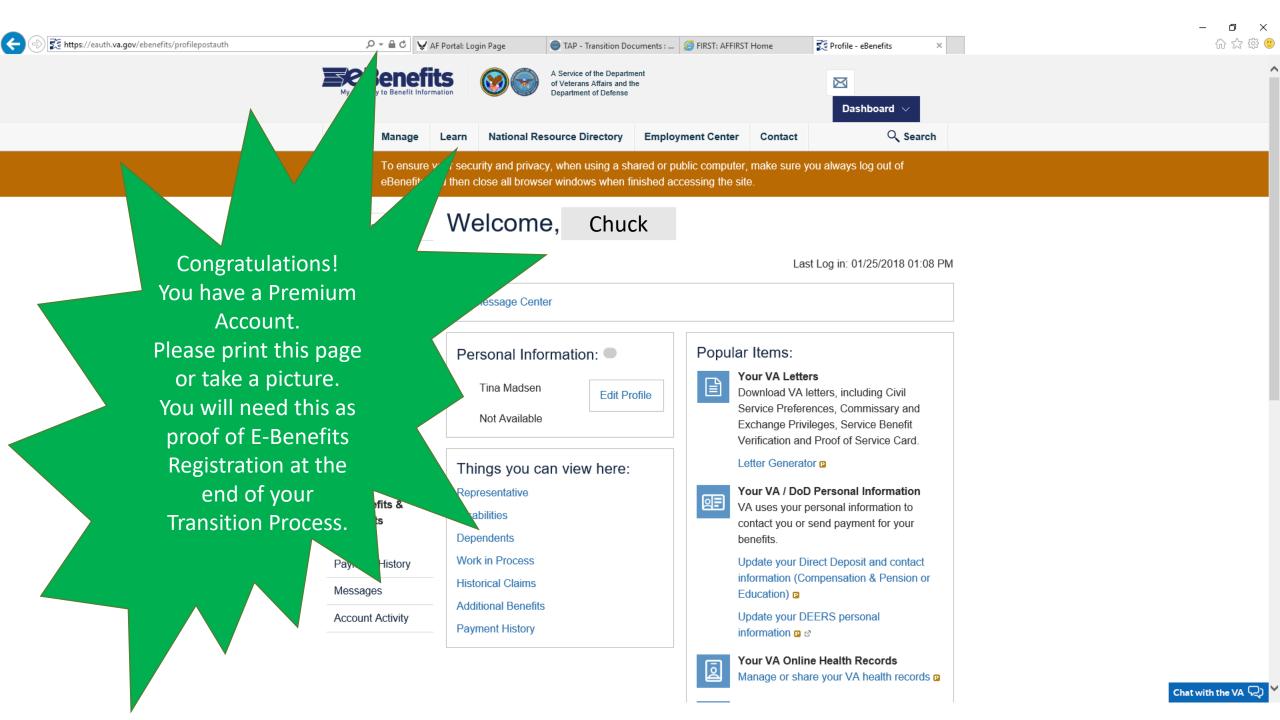

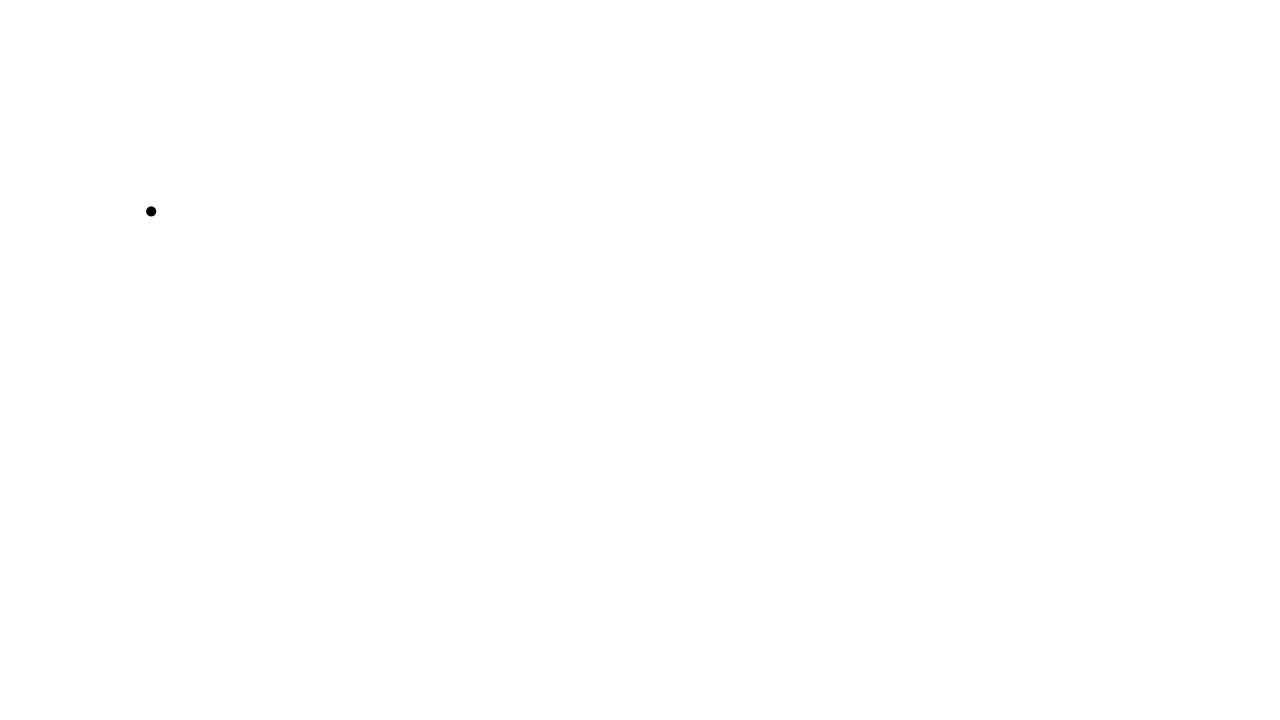